# **LSEG** Workspace

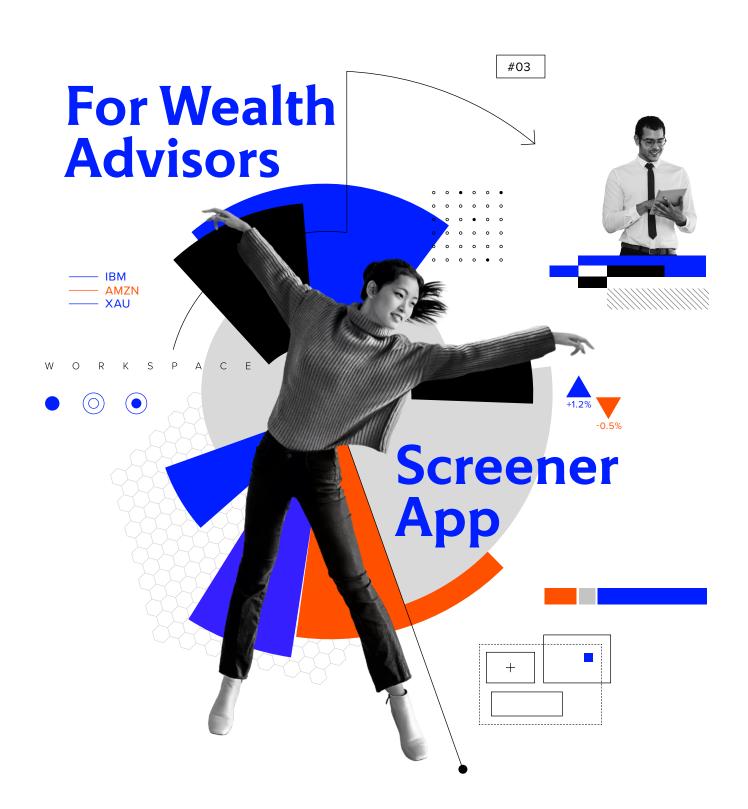

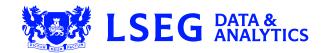

## 1. Why should I use the app?

The **Screener App** in LSEG Workspace for Wealth Advisors is a powerful, flexible and intuitive idea-generation tool that enables you to view a chosen universe and identify a group of securities that meet your investment objectives. It provides you with a suite of sophisticated screening tools that enable you to select a universe of companies, set filters, sort, group and aggregate data using your own fully customizable reports for deep and meaningful analysis.

| COVERAGE MARKETS NEWS                            | COMPAN     | Y    | DEALS RESEAR    | RCH FILINGS & EVENTS OWNERSHI      | MANAGEMENT & G              | OVERNANCE SC                      | CREENING CHARTII           | NG MY LAYOUT                             | rs                      |     |
|--------------------------------------------------|------------|------|-----------------|------------------------------------|-----------------------------|-----------------------------------|----------------------------|------------------------------------------|-------------------------|-----|
| CREEN 2                                          | С          | l+ R | EPORT           |                                    |                             |                                   |                            | •                                        | = 1                     |     |
| Unsaved Screen 🗸 🗸                               | <b>*</b>   |      | nsaved Template | V 🛗 🔻 Add Column                   | <b>∷≣</b> Group             | Add Rank                          | \$                         | 🔻 🖅                                      | 🔁 🔹 🖨 🔻                 |     |
| Currency: 📕 USD 🗸                                |            |      |                 |                                    | Company Market Cap<br>(USD) | Analyst Revisions<br>Model Region | Price Momentum<br>Mid Term | Earnings Per<br>Share -                  | Revenue<br>SmartEstimat |     |
| UNIVERSE Public Companies                        | 64.2K      |      |                 |                                    |                             | Rank                              | Component                  | SmartEstimate <sup>®</sup><br>(FY1, USD) | Growth (Ne.             |     |
| Include:<br>Active, Public, Primary              | Edit       |      | NFLX.OQ         | Netflix Inc                        | 198,369,211,946.40          | 96                                |                            | 6.44                                     | 18.2                    | % I |
| Include:                                         |            |      |                 | Byd Co Ltd                         | 20,457,156,224.88           | 100                               | 43                         | 0.13                                     | 14.7                    | %   |
| Indices, Lists, Portfolios, Screens, Stocks      | Edit       |      |                 | Vipshop Holdings Ltd               | 10,691,476,569.00           | 97                                | 76                         | 1.21                                     | 15.3                    | %   |
| Exclude:<br>None                                 | Edit       |      |                 | China Railway Group Ltd            | 18,275,356,647.55           | 98                                | 50                         | 0.14                                     | 10.9                    | %   |
| QUICK FILTERS                                    |            |      |                 | Sinotruk Hong Kong Ltd             | 6,633,081,216.98            | 83                                | 95                         | 0.21                                     | 3.1                     | %   |
| Country of Headquarters                          | Add        |      |                 | Franco-Nevada Corp                 | 28,261,445,200.86           | 73                                | 96                         | 2.22                                     | 11.5                    | %   |
| Country of Exchange                              | Add        |      |                 | Shanxi Xinghuacun Fen Wine Factory | 14,747,712,035.68           | 78                                | 94                         | 0.40                                     | 17.8                    | %   |
| Country of Incorporation                         | Add        |      |                 | TIS Inc                            | 5,549,595,004.51            | 73                                | 82                         | 1.18                                     | 3.5                     | %   |
| Average Daily Value Traded - 52 Weeks            | Add<br>Add |      |                 | Japan Exchange Group Inc           | 11,207,195,003.71           | 71                                | 79                         | 0.80                                     | 2.8                     | %   |
|                                                  |            |      |                 | T-Mobile US Inc                    | 121,846,279,916.80          | 83                                | 79                         | 1.98                                     | 15.5                    | %   |
| TRBC Economic Sector Name                        |            |      |                 | Yealink Network Technology Co Ltd  | 7,623,712,279.52            | 71                                | 53                         | 0.36                                     | 30.4                    | %   |
| Add Filter 📃 🗖                                   | Counts     |      |                 | Nippon Prologis REIT Inc           | 7,064,586,970.65            | 94                                | 68                         | 75.56                                    | -10.7                   | %   |
| Company Market Cap<br>Greater Than or Equal (>=) |            |      |                 | Zoom Video Communications Inc      | 48,969,899,764.24           | 87                                |                            | 0.44                                     | 34.9                    | %   |
| 5,000,000,000.00 USD                             |            |      |                 | Acom Co Ltd                        | 6,166,917,206.54            | 78                                | 43                         | 0.44                                     | 2.9                     | %   |
| AND<br>Analyst Revisions Model Region            |            |      | WPM.TO          | Wheaton Precious Metals Corp       | 20,924,012,051.90           | 72                                | 99                         | 0.88                                     | 8.8                     | %   |
| Greater Than or Equal (>=)                       | 699        |      |                 | China Yangtze Power Co Ltd         | 52,814,877,430.26           | 88                                | 44                         | 0.14                                     | 4.8                     | %   |

## 2. Key facts

- Select your preferred universe on which to screen.
- Create simple and sophisticated filters and ranks on a broad range of factors to identify new investment opportunities.
- Now you can screen on ESG (Environmental, Social and Governance) data. Examples:
  - Ethical/negative screening: Avoid companies involved in activities such as the manufacture of armaments
  - Positive/best-in-class screening: Identify companies that demonstrate an active, positive contribution to sustainable development and lead their peer group in respect of environmental and social performance
- Create lists of securities that you can use in other apps, e.g., the Portfolios and Lists app.
- Quickly export your screens to Microsoft\* Excel\* and refresh data without leaving the spreadsheet.

#### 3. Top tips on how to use the app

- To access Screener, click on Search Tools and select Screener from the auto-suggest options.
- Select a screen universe: public companies, private companies, an index, a portfolio or a watch list.
- Three ways to add filters:
  - Quick Filters let you select the most popular filters with a mouse click
  - Type a keyword in the filter Search box and select an entry from auto-suggest
  - Launch Field Picker to browse the entire filter library

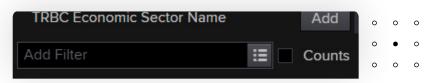

- Add as many filters as required and combine them either with AND or with OR.
- Save your screens for future use and share them with other users if required.
- Create customized reports to sort and rank securities, including multifactor ranks:

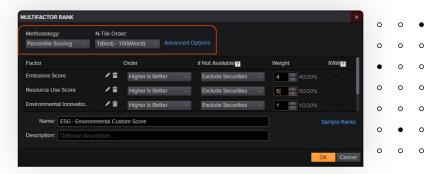

- You can rank on single factors as well as a combination of factors (=multifactor rank). To create a multifactor rank, click Add Rank "this is shown in the screenshot on page 2", then New Multifactor Rank. Use the field picker to select the factors you want to combine. In this example, three factors have been combined, each with a custom weighting: Emissions Score 40%, Resource Use Score 50% and Environmental Innovation Score 10%.
- Use the Scatter Chart to visualize the results:

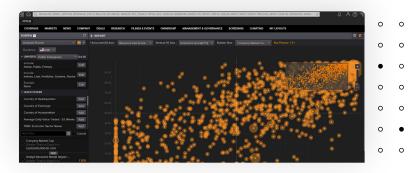

0

0

0

0

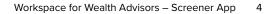

## 4. Need help?

You can contact us directly through your access to Workspace for Wealth Advisors.

Click on the question mark icon top right and submit your question via Get Support.

| 문 🎧 🤉 Sample Lay                   | out - Market Monitoring *             | 으 <mark>옷 (</mark> 미 |  |  |
|------------------------------------|---------------------------------------|----------------------|--|--|
| APPLIB                             |                                       | Get Support          |  |  |
|                                    |                                       | ·                    |  |  |
| Get Support                        |                                       |                      |  |  |
| Step 1: Enteryour query or issue   | Step 2: Pick your contact method      |                      |  |  |
| Type at least 10 characters        | Use chat<br>Orecking for availability | 2                    |  |  |
|                                    | Galaxi                                |                      |  |  |
|                                    | Phone us                              | 8                    |  |  |
|                                    | Contact us                            |                      |  |  |
| Chiecolbeice, I Semantum, I Gewint |                                       | ©2000 Refeator       |  |  |
|                                    |                                       |                      |  |  |
|                                    |                                       |                      |  |  |

Access our blended learning on the training site  $\underline{\text{here}}$ 

Visit the Workspace for Wealth Advisors page

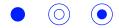

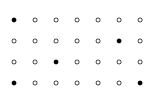

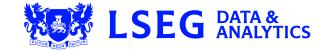